**di Andrea de Prisco**

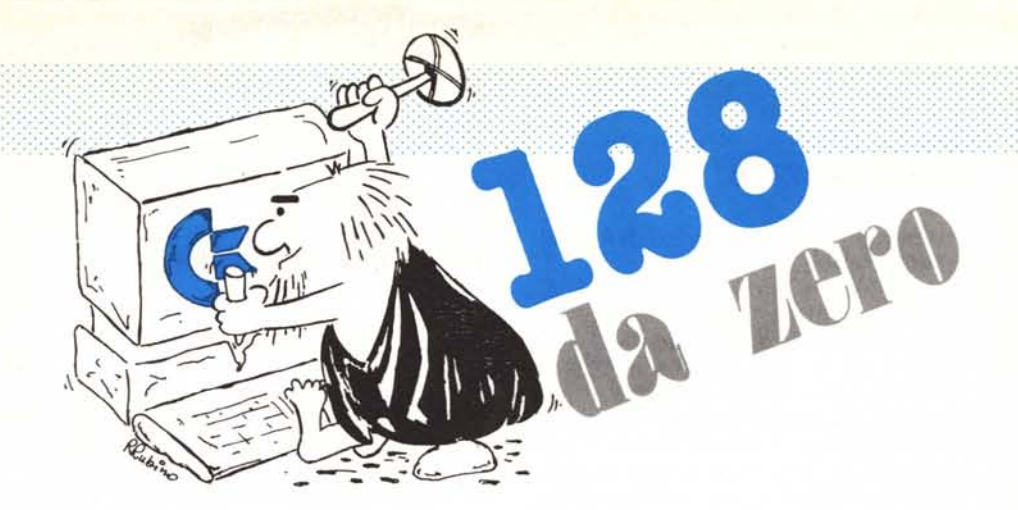

# **8563: ultimo aHo**

**ideol** *tarticolo di questo mese di 128 da zero si divide in tre parti. Nella prima parte concluderemo il nostro discorso sull'integrato video 8563 mostrandovi come tale processore video manipola i byte della sua video ra L'articolo di questo mese di <sup>J</sup>* 28 *da zero* si *divide in tre parti. Nella prima parte concluderemo il nostro discorso sull'integrato video* 8563 *mostrandovi ospiterà un tool grafico inviatoci da un lettore che, a dispetto delle routine presentate nei due numeri scorsi. permette di compiere molte operazioni prima non disponibili, infine con altri contributi pervenutici proprio grazie al nostro annuncio di collaborazione. inizieremo un discorso nuovo sul sistema operativo del* 128. •

### **24, 30, 32 e 33**

L'ultima scoperta circa 1'8563 riguarda la possibilità che ha questo di spostare blocchi di byte all'interno della sua memoria privata. Ed era proprio auspicabile che ciò fosse stato possibile, non per altro, per permettere una qualsiasi applicazione a 80 colonne (specie word processing) senza far innervosire troppo l'utente davanti a lentissimi scroll a causa dell'indirizzamento bi-indiretto di questi benedetti 16 K. Ovvero noi diciamo all'integrato cosa spostare e «lui» *tra le righe* ci accontenta velocissimamente. Specialmente considerato il tempo che impiegheremmo noi a farlo dall'esterno.

Per definire quale blocco di byte della video ram desideriamo trasferire in un'altra qualsiasi posizione sempre nella video ram, utilizzeremo i registri indicati a capo di questo paragrafo. Per comunicare al processore video la destinazione di questo blocco, sarà sufficiente usare i registri 18 e 19, già utilizzati nelle puntate precedenti essendo questi il puntatore *ufficiale* al byte interessato.

Indicheremo nei registri 32 e 33 rispettivamente la parte alta e la parte bassa dell'indirizzo del byte iniziale

del nostro blocco, nel registro 30 il nu-. mero di byte da trasferire, dopo aver opportunamente settato il bit 7 del registro 24 detto appunto bit copy. Si noti che la massima quantità di byte che riusciremo a far trasferire in un colpo solo è limitata a 256. Ciò si ottiene indicando nel registro 30 il valore O, successore di 255 nell'aritmetica a 8 bit. Ovviamente per tutte le altre quantità comprese tra l e 255 basterà inserire tale valore per essere accontentati.

Facciamo un esempio: immaginiamo' di dover trasferire 200 (decimale) byte a partire dall'indirizzo \$100 all'indirizzo· \$400. Abbiamo scelto questi valori in modo da osservare sul video ciò che accade. Scriveremo un piccolo programmino Basic per settare i vari registri. Per prima cosa definiamo la destinazione, mettendo \$400, suddiviso in parte alta e parte bassa nei registri 18 e 19:

.10 POKE DEC("D600"),18:POKE DEC("D601 "),4 20 POKE DEC ("D600"),19:POKE DEC("D601 "),0

Attenzione, ogni coppia di poke su un'unica linea.

Successivamente definiamo il primo byte del blocco da trasferire indicando \$100 nei registri 32 e 33:

30 POKE DEC("D600"),32:POKE DEC("D601 "),1 40 POKE DEC ("D600"),33:POKE DEC("D601 "),0

Segue il settaggio del bit copy:

50 POKE DEC("D600"),24: A=PEEK (DEC("D601")) 60 POKE DEC ("D600"),24:POKE DEC("D601"),A OR 128

Infine indichiamo nel registro 30 il numero di byte da copiare:

70 POKE DEC ("D600"),30:POKE DEC("D601 "),200

Detto fatto: basta solo dare RUN. Ovviamente riempite prima il video di caratteri (non tutti uguali) in modo da notarne lo spostamento.

### **Ultime curiosità**

Oltre alla possibilità di spostare blocchi di video ram, il chip 8563 permette di gestire la penna ottica, di visualizzare più di 25 righe di testo, ca-

## 128 da zero

ratteri più larghi o più stretti di 8 pixel ed altre "cosucce" simili.

..................... .

.................... . . . . . . . . . . . . . . . . . .. . . . . . . . . .

... .

... . . ........... .

Ad esempio pare che il bit 5 di \$0600 indichi se il pennello elettronico del video sta componendo la schermata o sia in fase di ritorno per un nuovo quadro. In questo modo si potrebbero realizzare routine sincronizzate col quadro, a mo' di come si faceva per il 64, per costruire utility interessanti. Ancora aperto resta, per citarne uno, il problema dello scroIIing fine sulle 80 colonne. Dal momento che è mia profonda convinzione che l'utente medio del Commodore 128, e la qualità del software dei lettori che arriva in redazione lo testimonia abbondantemente, è smanettomane con tanto di pedigree, se qualcuno fosse interessato ad approfondire questi *studi* e perviene a risultati interessanti, non manchi di comunicarceli. Non tanto per noi, inutile dirlo, ma per tutti gli altri 128-isti sicuramente assetati di notizie di questo genere.

## **Master Graphic** 128

di Luigi Magni - Perugia

Il tool grafico inviatoci dal lettore di Perugia, come detto nell'apertura, oltre a implementare la grafica  $640 \times 200$ con la possibilità di disegnare punti e linee, permette alcune operazioni in più come l'HardCopy su stampante 803 (il tool del sottoscritto, molto vigliaccamente, stampava solo su STAR NI-IO), la possibilità di salvare e caricare immagini da disco, nonché permette di passare indistintamente a pagina grafica a testo e viceversa, salvando momentaneamente la pagina grafica nel banco 1 della normale ram del 128. Esso è listato in esadecimale in questa pagina e può essere facilmente ricopiato in memoria utilizzando il monitor di linguaggio macchina residente nel 128.

Anche questa volta i vari comandi sono impartiti tramite normali SYS e se bisogna passare dei parametri si utilizza il formato:

. The second contribution of the second contribution of the second contribution  $\mathcal{L}_\mathcal{L}$ 

........ . .................. .

### SYS indirizzo, A, X, Y

dove A, X, Y sono i valori da introdurre negli anonimi registri. Il tool grafico Master Graphic 128 mette a disposizione in tutto 9 comandi suddivisi, per comodità in 4 gruppi. Cominciamo:

### *Utility:*

. .

. . . . . . . .

Il primo gruppo di comandi si compone di tre routine atte ad attivare la grafica ad alta risoluzione. Abbiamo la possibilità di passare al modo grafico mostrando una pagina *ripulita,* passare dalla grafica al modo testo e, molto interessante, passare dal testo ad un grafico precedentemente tracciato. Come già spiegato nei numeri scorsi, per fare questo è necessario trasferire

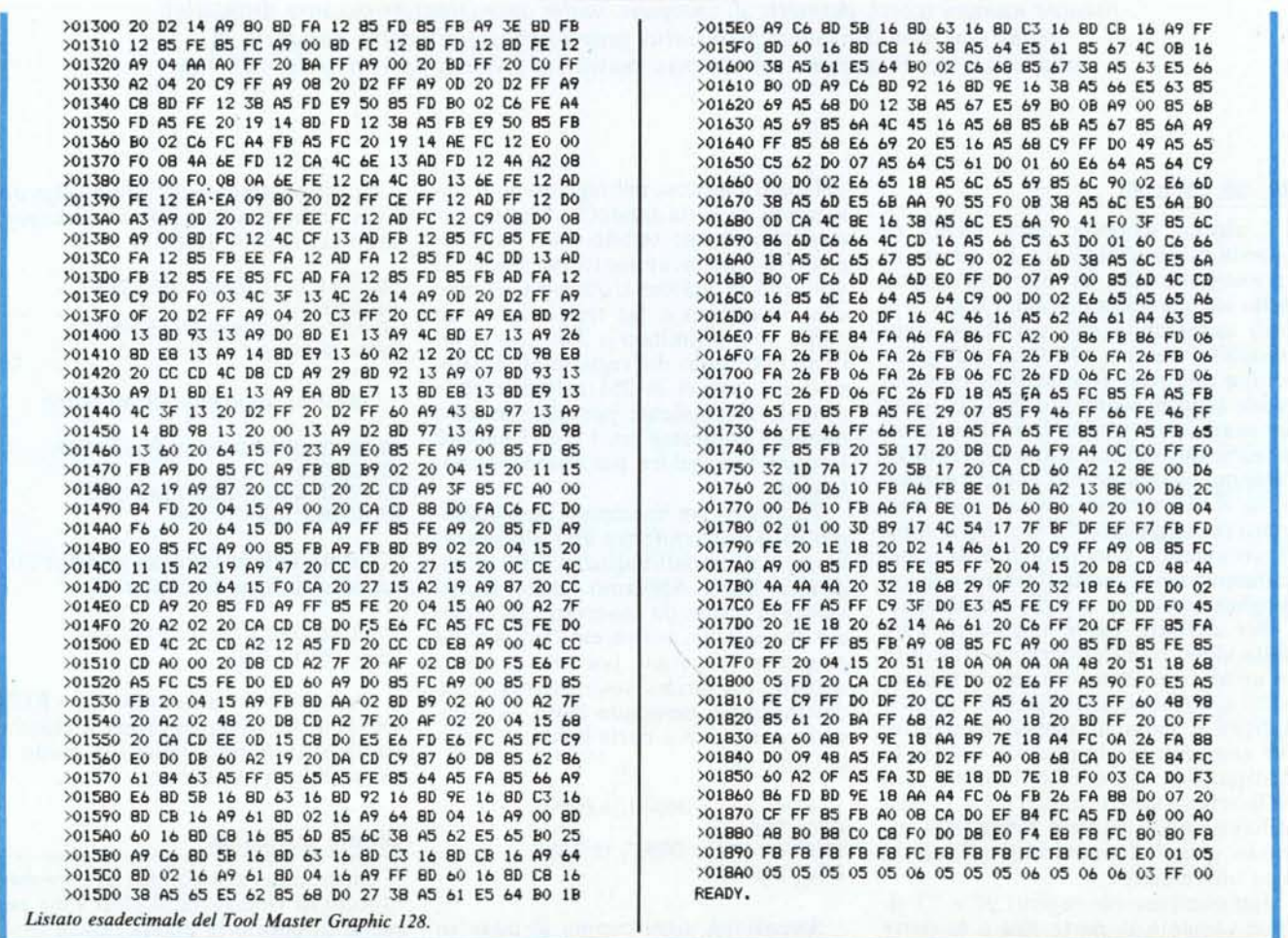

la pagina grafica in una zona di memoria ram estranea ai 16 K dell'8563 dato che in questi si dovrà ricopiare il set di caratteri e saranno utilizzati 4 k per il video e la ram attribuiti. Per la precisione non vengono trasferiti tutti i 16 k ma solo 12, i primi 4 e gli ultimi 8, dato che i 4 k lasciati non vengono toccati quando si è in modo testo. Il rovescio della medaglia è che rubiamo 12 k al Basic, nella fattispecie allo spazio per le variabili. Restano comunque disponibili circa 40 k che, come è facile riconoscere, sono più che sufficienti nella maggioranza dei casi.

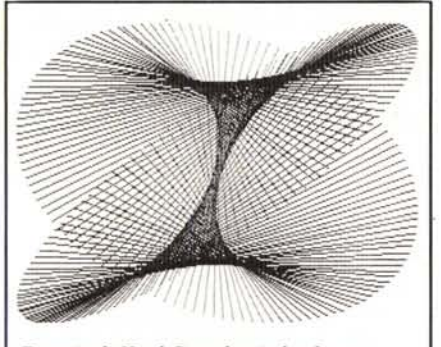

Esempio di Hard Copy doppia larghezza.

Le SYS da chiamare sono: per passare in pagina grafica cancellando:

**SYS 5218** 

per tornare al modo testo:

**SYS 5282** 

per tornare in HI-RES visualizzando la pagina grafica precedente: **SYS 5330** 

### Plot & draw:

Come lo stesso lettore dichiara, riguardo al plot c'è poco da dire essendo praticamente la stessa routine pubblicata nel numero di aprile 86 di MCmicrocomputer. Le uniche modifiche riguardano la possibilità di cancellare un punto precedentemente tracciato. Per quanto riguarda il draw pare che il lettore abbia fatto i salti mortali per implementarlo non disponendo degli indirizzi delle routine per le divisioni presenti nel Basic del 128. Salti così mortali che, parole sempre dell'autore, il disassemblato risulta poco comprensibile per il fatto che il programma (orrore!) si automodifica nel corso dell'elaborazione a seconda di determinate condizioni. Leggi: un programma siffatto non potrà mai essere messo su rom, scusate se è molto. Passando agli indirizzi, per plottare un punto di coordinate (X1, Y1) scriveremo:

SYS 5855, X1/256, X1 AND 255, Y1

**SYS 4864** 

20 CLR: BANK15: FAS1: TRAP100: POKE54784, 26: POKE54785, 96<br>30 POKE12, 0: 2=1: H=0: 21=0: H1=1 DEMO HI-RES ROUTINES 640\*200 BY LUIGI MAGNI (PG) 40 PRINT" (RVS)  $(OFF)$ 50 PRINT"(DOWN)(DOWN)(DOWN) (RVS)1(DFF)) CARICA SCHERMATA":PRINT"(DOWN) (RVS)2(O<br>FF)) SALVA SCHERMATA":PRINT"(DOWN) (RVS)3(OFF)) STAMPA SCHERMATA":PRINT"(DOWN) ( RVS) 4 (OFF) ) VISUALIZZA HI-RES" 60 PRINT" (DOWN) (RVS) X (OFF)) FINE": CHAR, 18, 24, "QUALSIASI ALTRO TASTO PER IL DEMO AUTOMATICO\* -AUTUMATICU"<br>70 GETKEYA\$:IFA\$="1"THEN210:ELSEIFA\$="2"THEN160:ELSEIFA\$="3"THEN120<br>80 FORI=0TO2\$#STEP.05:X=320-51N(1+Z)\$319:Y=100-COS(I+H)\$99:Y1=100-SIN(I+Z1)\$99:X<br>1=320-COS(I+H1)\$319:60SUB110:NEXT<br>1=320-COS(I+H1)\$319:60SUB1 90 Z=RND(1) \*2\*#:H=RND(2) \*2\*#: Z1=RND(3) \*2\*#:H1=RND(4) \*2\*#: POKE208, 0: GETKEYA\* 100 SYS5282: 60T070 110 A=X/256; B=XAND255; A1=X1/256; B1=X1AND255; PUKE250, Y: PUKE254, B: PUKE255, A: SYS548 4. A1. B1. Y1: RETURN 120 CHAR, 30,16, ""<br>120 CHAR, 30,16, ""<br>130 INPUT" (RVS)N(OFF)ORMALE O (RVS)D(OFF)OPPIA ":ST#:SYS50341,,16:IFST\*<>"N"ANDS TS<>"D"THEN70 140 IFST#="N"THENSYS4B64: ELSESYS5194 150 607090 150 Guidy<br>160 CHAR, 30, 16, ""<br>170 NM\$=""; INPUT"NOME= "; NM\$; SYS50341, , 16; IFNM\$=""THEN70<br>180 NM\$="H/"+LEFT\$(NM\$, 14)+", P, W": L=LEN(NM\$): FOR1=1TOL: POKE6317+1, ASC(MID\$(NM\$, 1 .1)):NEXTI 190 SYS6033.L.B.2:IFDS>1THENSYS52B2:CHAR.30.1B.DS\$.1:DCLEAR:SLEEP3:SYS50341..1B: 60T0160 200 DCLEAR: 601090 210 CHAR, 30, 16, ""<br>220 CHAR, 30, 16, ""<br>220 NM#="": INPUT"NOME= "; NM#:SYS50341, , 16: LENM#=""THEN70 225 IFNMS="\$"THENNINDOWSO, 2, 79, 23, 11CATALOG"H/\$": PRINT" (DOWN) PREMI UN TASTO": GET 230 NM\$="H/"+LEFT\$(NM\$,14):L=LEN(NM\$):FOR1=1TOL:POKE6317+1,ASC(MID\$(NM\$,1,1)):NE  $XTI$ 240 SY56096, L, B, 2: IFDS>1THENSYSS282: CHAR, 30, 18, DS\$, 1: DCLEAR: SLEEP3: SYS50341, , 18: GOT0210 250 DCLEAR: 60T090<br>260 SYS5330: 60T090 Listato Basic: demo del Master Graphic.

10 PRINT" (CLR) ":: IFPEEK (4864) <> 32THEN PRINT "CARICARE PRIMA IL PROGRAMMA MATER 6

dove, come noto, X1/256 è la parte alta (gli 8 bit più significativi) di X1 e X1 AND 255 è la parte bassa.

Per tracciare una linea dal punto  $(X1, Y1)$  al punto  $(X2, Y2)$  scriveremo la sequenza

POKE 255, X1/256 POKE 254, X1 AND 255 **POKE 250, Y1** SYS 5484, X2/256, X2 AND 255, Y2

40-200": END

Infine per cancellare punti invece che disegnarli basta introdurre il valore 255 nella cella di memoria 12 (PO-KE12,255) mentre qualsiasi altro valore introdotto nella stessa locazione ripristinerà il modo scrittura.

#### Stampa:

Per le due routine di stampa diremo solo che questa avviene in senso verticale ed è disponibile la stampa singola o doppia, nel primo caso stamperemo un punto per ogni pixel ma avremo un'immagine compressa, nel secondo caso le proporzioni saranno ristabilite ma per ogni pixel acceso stamperemo due punti affiancati sulla carta. Considerato inoltre che i pixel del 128 sono manifestamente oblunghi  $(640 \times 200)$ parla da solo) la seconda soluzione appare la migliore. Le SYS:

per la stampa singola (immagine compressa):

per la stampa doppia (immagine proporzionata):

### **SYS 5194**

### **Hi-Res Compander:**

Il tool di routine grafiche Master Graphic 128 si chiude con due utility per salvare e caricare schermate in alta risoluzione. Esse utilizzano una non meglio specificata tecnica a nibble (semi-byte) con la quale se salviamo immagini con grosse aree vuote o piene risparmiamo spazio su disco oltre che guadagnare in velocità di trasferimento.

Per salvare o caricare una pagina grafica è necessario inserire (a colpi di POKE) nelle locazioni a partire dalla numero 6318 i codici ascii dei caratteri che compongono il nome del file suffissati dalla stringa «,P,W» se si tratta di un salvataggio. Fatto ciò si esegue per il save:

SYS 6033, L, P, C

per il load:

### SYS 6096, L, P, C

dove, in tutt'e due i casi, L è la lunghezza del nome (compreso l'eventuale suffisso) P è la periferica (8 per il disco 1 per il nastro), C il canale di I/O utilizzato (per il disco qualsiasi numero compreso tra 2 e 14).

MCmicrocomputer n. 62 - aprile 1987

## 128 da zero

## **Le routine<br>del Kernal**

I *!~!ia~~~~:~Mestre (VE)*

Il primo «vero» contributo a 128 da zero arrivato da un lettore riguarda alcune routine del Kernal del 128. Come è noto tali routine si usano nella programmazione in linguaggio macchina per sfruttare da quel livello tutte le risorse del computer quali video, stampante, disco, tastiera, porte ecc.

Suddivideremo il materiale pervenutoci in alcune sezioni che pubblicheremo una alla volta, per qualche numero, come appendice alle varie puntate. Se intanto arriva in redazione dell'altro sempre in merito al Kernal, prolungheremo ad oltranza tali appuntamenti.

Prima di passare la parola, è necessaria una leggera tiratina d'orecchie all'autore che in alcuni punti è stato impreciso (mi sono permesso di aggiungere alcune cose) e proprio nella prima routine ha preso un piccolo abbaglio (dovevo intervenire). Questo agli altri lettori non interessa, l'Asnaghi potrà controllare col suo testo alla mano dove sono state effettuate le modifiche.

In bocca al lupo!

### Le KERNAL di EDIT e gestione video

All'indirizzo \$COOOdel banco 15 c'è la ROM per la gestione dell'EDIT. Alcune delle routine presenti possono essere profiquamente utilizzate in L.M. per svolgere funzioni utente. La descrizione di alcune di queste è riportata di seguito.

### l) Definizione di una FUNCTION KEY

La routine che definisce una Function Key è locata a \$FF65 con un salto a \$C02l. I parametri che devono essere passati alla routine sono:

Accumulatore - indica l'indirizzo in pagina zero di tre byte contigui contenenti rispettivamente l'indirizzo basso e alto dell'area di memoria dove è memorizzato il testo da inserire nella Key e il numero del banco.

Reg. X - indica il numero di Key da ridefinire (I-IO).

Reg. Y - contiene la lunghezza del testo.

I valori di default presenti nella inizializzazione sono locati a \$CEA8.

### 2) Leggere o modificare la posizione corrente del CURSORE

La routine è locata all'indirizzo \$FFFO con un salto a \$COI8 e poi a \$CC6A. I parametri che devono essere passati alla routine sono:

- per leggere la posizione del cursore nella finestra in corso

- Carry posto a I
- essa ritorna in valori in
- Reg. X colonna
- Reg. Y riga

- per modificare la posizione del cursore nella finestra in corso

- Carry posto a O
- Reg. X colonna
- Reg. Y riga

Questa routine può essere utilizzata anche in Basic con il seguente richiamo

### SYS DEC("CC6C"), riga,colonna

l'entry point è \$CC6C perché a \$CC6A c'è il test del carry ed il relativo salto se il carry è a l.

### 3) Esegue l'output di un TESTO (utilizzabile in L.M.)

La routine è locata all'indirizzo \$FF7D con un salto a \$FAI7. Questa routine permette di trasmettere, sul device corrente di output, un testo generico. Il testo deve essere specificato immediatamente dopo la chiamata della routine e deve terminare con un \$00. Il controllo del flusso di programma è dato all'istruzione seguente il marker di fine (lo \$00 appunto!). Nessun parametro deve essere passato alla routine.

La routine salva anche tutti i registri meno lo STATUS.

Il seguente è un esempio di utilizzo:

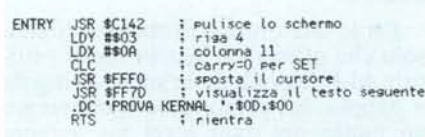

### 4) Definizione di una WINDOW

La routine è locata all'indirizzo \$CAI4 e \$CAI6.

Il primo indirizzo di entrata definisce l'angolo alto-sinistro della Window ed il secondo definisce l'angolo basso-destro della stessa.

Le posizioni degli angoli dipendono dalle coordinate correnti del cursore. Ad esempio:

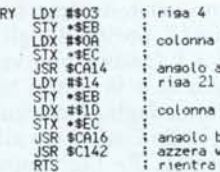

ENT

 $11$ slto window  $-31$ ; angolo basso window<br>; azzera window

Per ritornare al modo normale, cioè avere una window a pieno schermo basterà richiamare la routine locata a \$CA24. L'azzeramento della window può essere eseguito con la routine a \$C142 che posiziona anche il cursore nell'angolo alto a sinistra.

Lo spostamento del cursore nella window può essere eseguito mediante le seguenti routine:

Cursore Giù - \$C85A Cursore Su - \$C867 Cursore a Sinistra - \$C875 Cursore a Destra - \$C854

L'esecuzione di una TAB avviene all'indirizzo \$C94F, mentre per togliere tutte le posizioni di tabulazione si deve richiamare la routine a \$C980.

È poi possibile ridefinire le nuove posizioni di tabulazione mediante la routine a \$C963, ponendo nel Reg. Y il valore della colonna dove mettere il marker di tabulazione.

### 5) Lo scroIling del video

Lo scrolling del contenuto di una finestra avviene tramite due routine, la prima che esegue lo SCROLL-UP e la seconda lo SCROLL-DOWN, locate rispettivamente agli indirizzi \$CABC e \$CACA.

### 6) Le routine che eseguono la sequenza  $\langle$  ESC $>$  carattere

L'indirizzo di queste routine può essere rilevato all'indirizzo \$C9DE.

In questa zona di memoria c'è un vettore contenente gli indirizzi (il valore presente è l'indirizzo effettivo meno I perché le routine del kernal eseguono il richiamo via RTS) delle routine ordinate secondo il carattere abbinato con il codice di escape (@, A, B, ecc.). Infatti, per attivare il Beep occorre premere la sequenza < ESC >G, e quindi l'indirizzo della routine relativa si trova a

\$C9DE + (ASC("G")-ASC("@"))-2.

cioè a \$C9EC che contiene l'indirizzo \$CB36. Questo indirizzo va aggiustato di I fornendo \$CB37.

Infine, un JSR a questo indirizzo attiverà il Beep da L.M.

Per gli altri codici il procedimento ora descritto fornisce i relativi indirizzi. Occorre tenere presente che tutte queste routine utilizzano la posizione corrente del cursore.

# *A TUTTI I POSSESSORI DI SPEED DOS (* **e** *non)*

In soli 3 minuti, aggiungendo al vostro 5peed dos il nostro 5PEED DRIVE, otterrete i risultati riportati nello specchietto!!

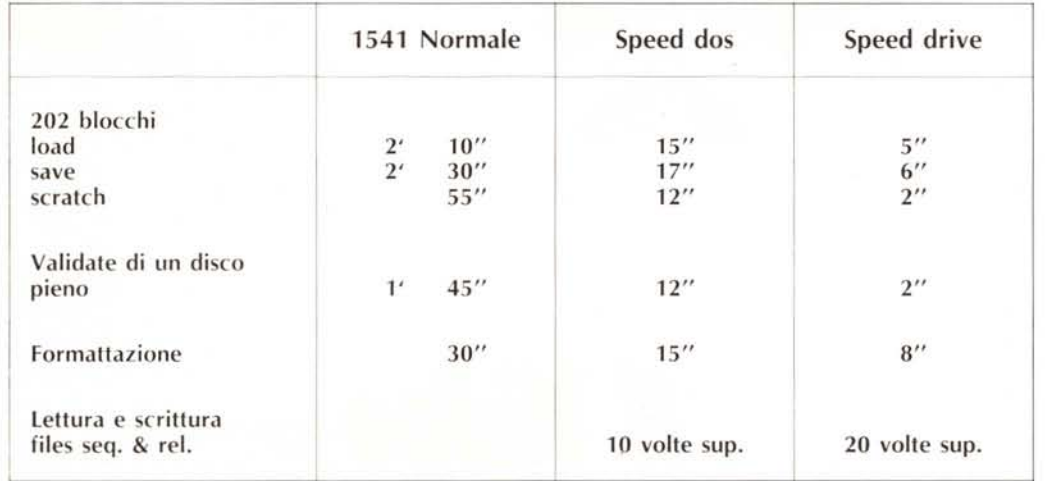

5PEED DRIVE è distribuito dalla Fantasoft a Lit. 99.000 <sup>È</sup> possibile ricevere (per chi già non lo possiede) anche lo 5peed dos da accoppiare a 5PEED DRIVE, in questo caso l'intero kit di modifica viene venduto a Lit. 160.000

### **ULTIME REALIZZAZIONI FANTASOFT**

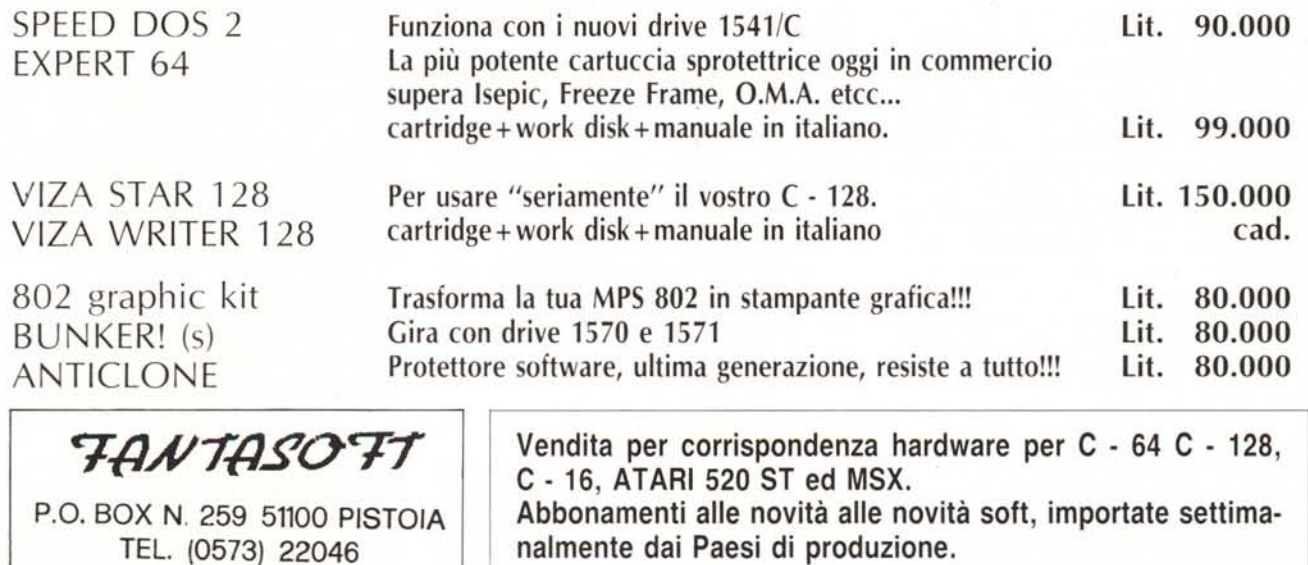